## **SUBJECT: CNP-M-A022216-01 CNP Letter of Authorization (LOA) Soon to be Available on CRIP**

**NOTICE DATE**: February 22, 2016

**NOTICE TYPE**: Initial

**DAY(S) AFFECTED:** Monday, March 21, 2016

**SHORT DESCRIPTION:** CenterPoint Energy Houston Electric is pleased to announce that we will soon introduce a web-based automated historical usage request function on our Competitive Retailer Information Portal (CRIP).

**INTENDED AUDIENCE**: All Market Participants

**LONG DESCRIPTION:** CenterPoint Energy Houston Electric is pleased to announce that we will soon introduce a web-based automated historical usage request function on our Competitive Retailer Information Portal (CRIP). The new functionality will be available to Competitive Retailers, Aggregators, and other parties who currently request historical usage data using the manual Letter of Authorization (LOA) process. We believe that the new system will simplify the process for parties requesting usage data, and will allow us to fulfill LOA usage request much faster than the current manual process.

**ADDITIONAL INFORMATION**: The target go-live date for the new automated LOA function is, March 21, 2016. The manual LOA process will remain in place as parties transition to the new automated system. Over the next few weeks, CenterPoint will distribute more information concerning the new system and how parties may register on the CRIP. We will also host several WebEx calls to demonstrate the system.

The attached document contains initial information concerning the new system and how parties may register on the CRIP.

**CONTACT**: If you have any questions regarding this notification, please email [cr.support@centerpointenergy.com](mailto:cr.support@centerpointenergy.com)

Competitive Retailer Relations CenterPoint Energy Houston Electric, LLC

## Here's a sneak peak of the LOA view:

 After clicking on the HISTORICAL USAGE REQUEST/LOA link on the left side of the screen, it will bring you to the page below.

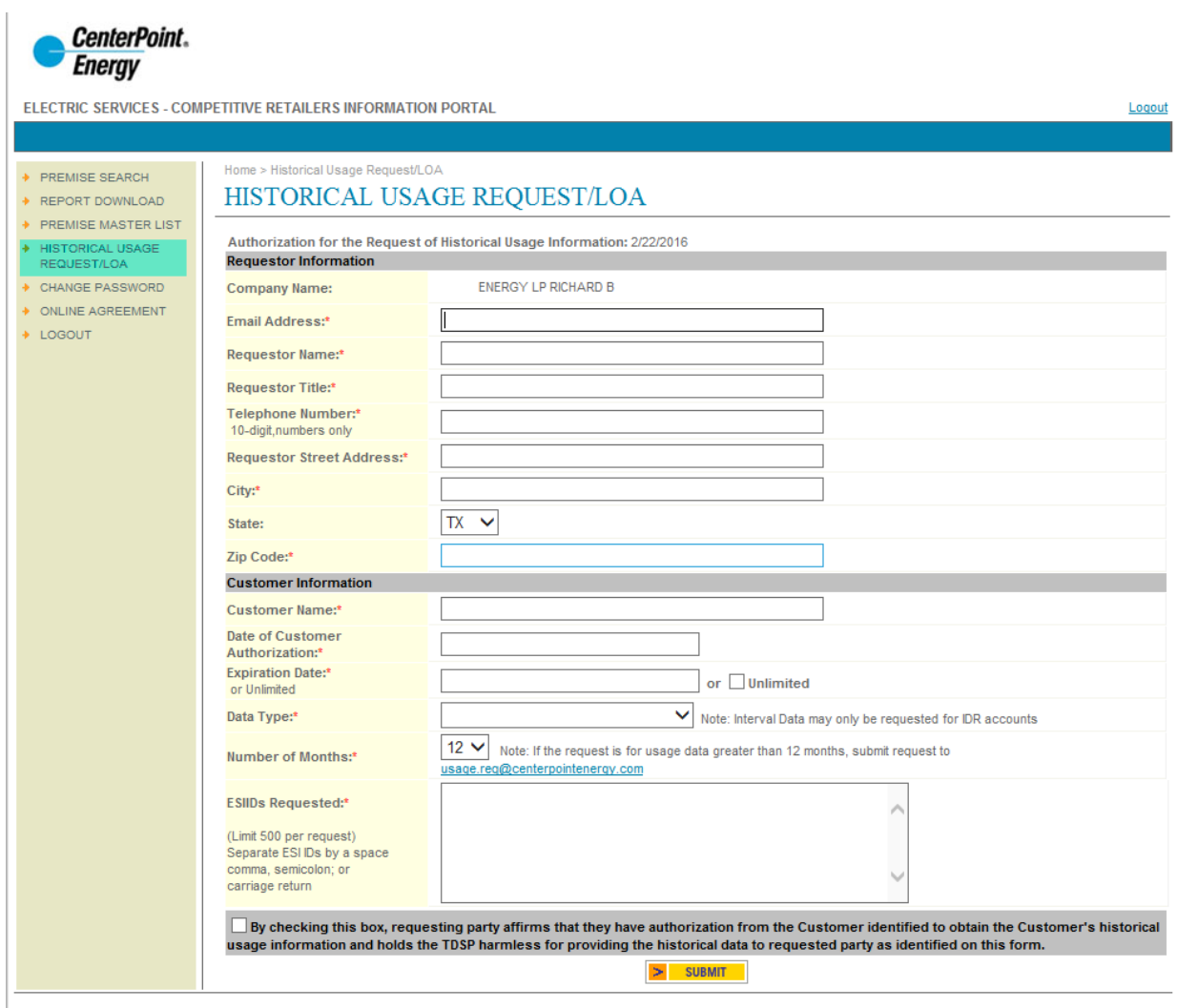

© 2016 CENTERPOINT ENERGY. ALL RIGHTS RESERVED.

Fill out the required information on the LOA request form.

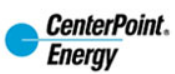

ELECTRIC SERVICES - COMPETITIVE RETAILERS INFORMATION PORTAL

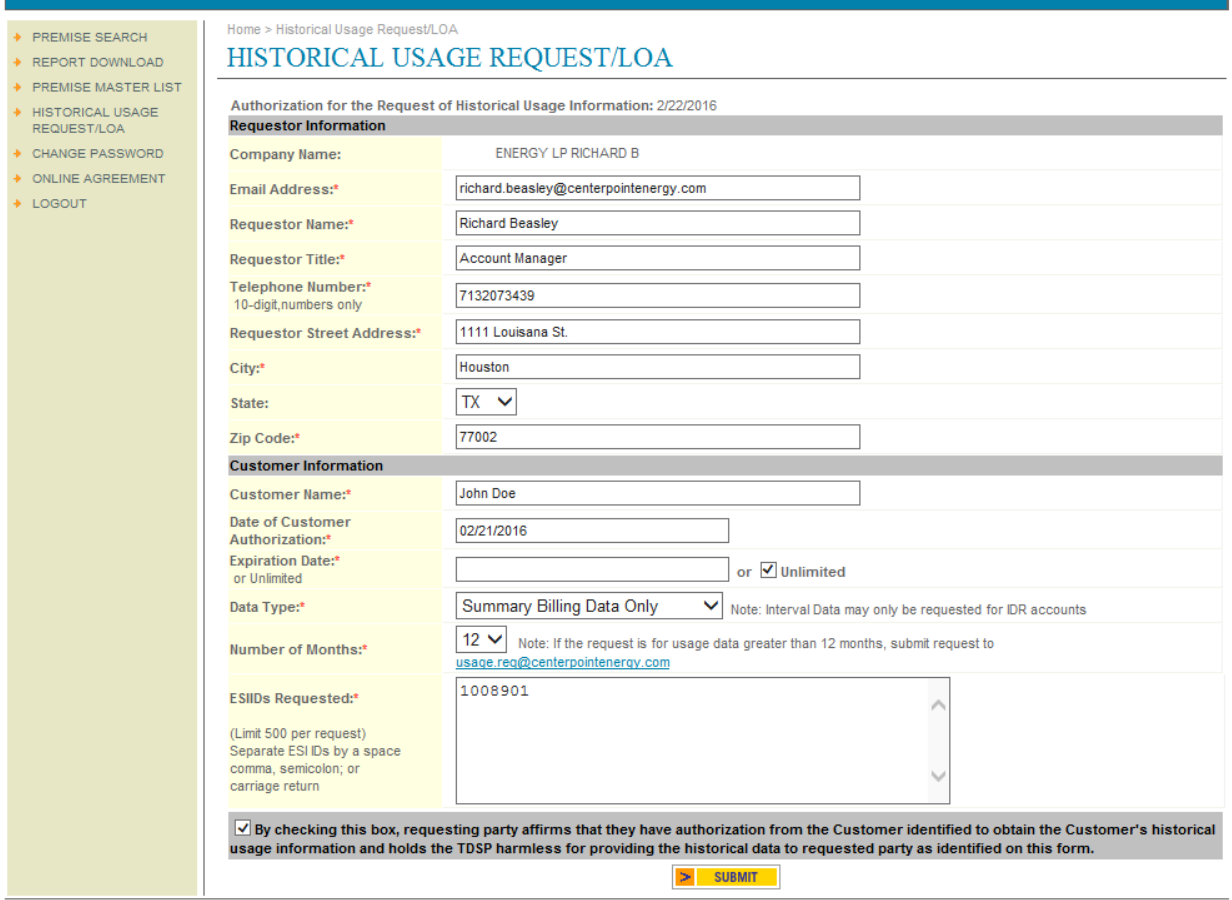

Logout

@ 2016 CENTERPOINT ENERGY. ALL RIGHTS RESERVED.

Next, you have the option of confirming the ESI-IDs.

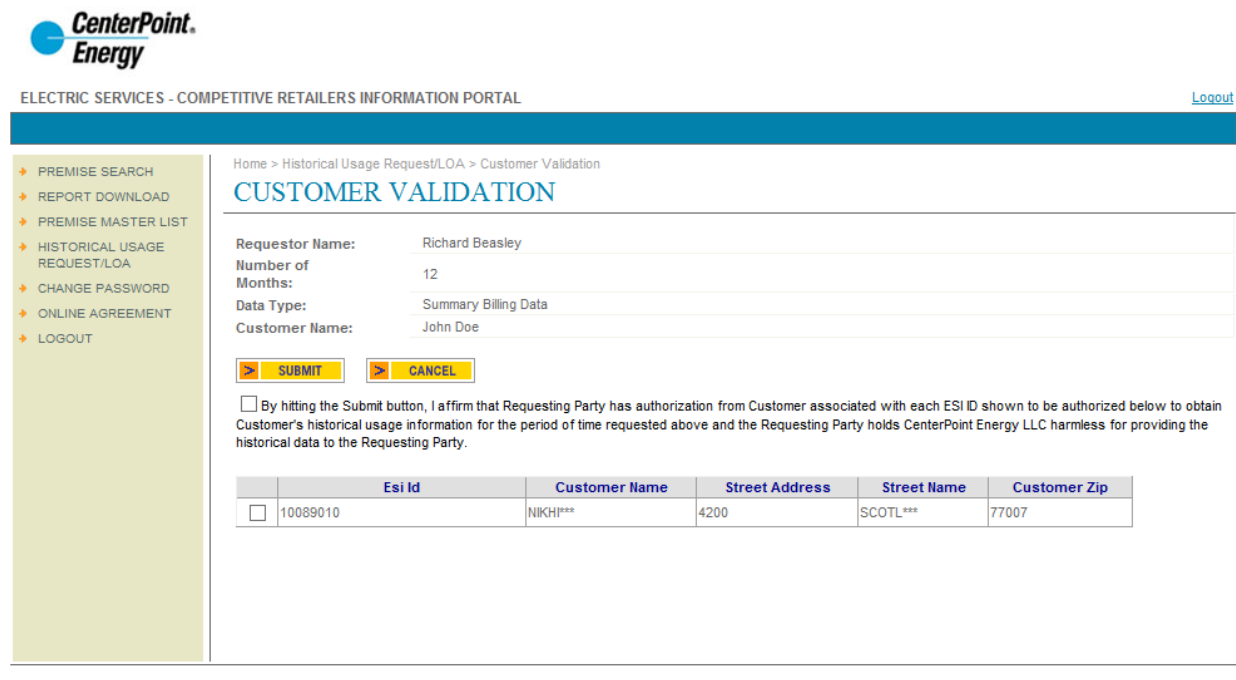

- @ 2016 CENTERPOINT ENERGY. ALL RIGHTS RESERVED.
	- Once confirmed, you will press submit and you will receive an email with the historical usage data, and your LOA request has been made!

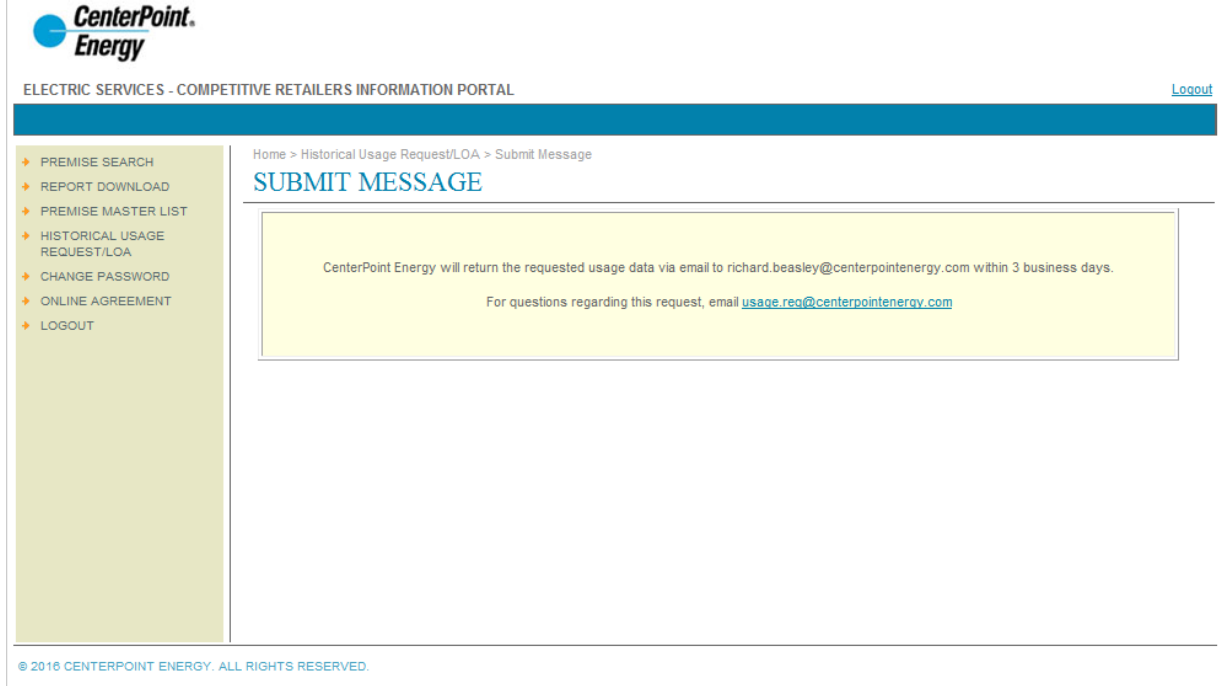

## Key LOA Highlights

- The results are returned via email.
- The data available is the same as the manual LOA process summary monthly data for all ESIs, Interval data for traditional Industrial and Large Commercial IDR.
- REP users who are already registered on CRIP will be able to use the LOA without making any changes.
- Non-REPs will need to register an Administrator on CRIP the first steps are to get a DUNS Number, and fill out a Connectivity Profile (also attached). Link for DUNS number: <http://www.dnb.com/get-a-duns-number.html>